# Sun Java Enterprise System Notes de mise à jour

### Version 2003Q4

Numéro de document 817-4234-10

19 décembre 2003

Ces notes de mise à jour contiennent des informations importantes disponibles au moment de la mise sur le marché de Sun Java™ Enterprise System 2003Q4. Vous y trouverez des renseignements sur les restrictions et problèmes connus, des notes techniques, etc. Prenez connaissance de ce document avant de commencer à utiliser Java Enterprise System 2003Q4.

Vous trouverez la dernière version de ces notes de mise à jour sur le site Web de la documentation relative à Java Enterprise System : <http://docs.sun.com/prod/entsys.03q4>. Consultez ce site Web avant d'installer et de configurer votre logiciel, puis régulièrement pour vous procurer les manuels et les notes de mise à jour les plus récents.

Ces Notes de mise à jour Java Enterprise System comprennent les sections suivantes :

- [Historique de révision des notes de mise à jour](#page-2-0)
- [Configurations logicielle et matérielle générales requises](#page-3-0)
	- ◗ [Configuration requise pour le groupe de logiciels Solaris](#page-4-0)
	- ◗ [Configuration requise pour Java 2 Standard Edition](#page-4-1)
	- ❍ [Liste des correctifs de système d'exploitation requis](#page-5-0)
		- ◗ [Correctifs pour Solaris 9 SPARC Platform Edition et Solaris 9 x86 Platform Edition](#page-5-1)
		- ◗ [Correctifs pour Solaris 8 SPARC Platform Edition](#page-6-0)
		- ◗ [Correctifs requis pour l'installation et l'utilisation de Sun Cluster 3.1](#page-8-0)
		- ◗ [Correctifs de système d'exploitation pour Java 2 Standard Edition](#page-8-1)
- [Mises à jour incluses dans Java Enterprise System 2003Q4](#page-8-2)
	- ❍ [Comment obtenir les mises à jour](#page-9-0)
- [Notes relatives à l'installation](#page-10-0)
	- ❍ [Problèmes d'installation divers](#page-10-1)
	- ❍ [Installation de Messaging Server](#page-16-0)
	- ❍ [Configuration de Messaging Server](#page-17-0)
	- ❍ [Installation de Message Queue](#page-18-0)
	- o [Installation de Directory Server](#page-18-1)
	- ❍ [Installation de Web Server](#page-19-0)
	- o [Installation d'Application Server](#page-22-0)
	- ❍ [Configuration d'Application Server](#page-22-1)
	- ❍ [Installation d'Identity Server](#page-23-0)
	- ❍ [Installation de Portal Server](#page-24-0)
	- ❍ [Problèmes liés à Portal SRA](#page-25-0)
	- ❍ [Installation de Sun Cluster](#page-25-1)
	- ❍ [Problèmes relatifs à la localisation](#page-28-0)
- [Notes relatives à la désinstallation](#page-29-0)
- [Compatibilité des composants](#page-33-0)
	- o [Prise en charge de Netscape Security Services 3.3.5 et 3.3.4](#page-33-1)
- [Errata concernant la documentation](#page-34-0)
- [Comment signaler des problèmes et apporter des commentaires](#page-35-0)
- [Ressources Sun supplémentaires](#page-36-0)

Toutes les autres informations propres à un composant apparaissent dans les notes de mise à jour du composant.

Les notes de mise à jour des composants ci-après sont disponibles aux adresses indiquées :

Sun ONE Directory Proxy Server 5.2 <http://docs.sun.com/doc/816-6392-10> Sun ONE Directory Server 5.2 <http://docs.sun.com/doc/816-6703-10> Sun ONE Identity Server 6.1 http://docs.sun.com/doc/816-6779-10 Sun ONE Calendar Server 6.0 <http://docs.sun.com/doc/816-6715-10> Sun ONE Web Server 6.1 http://docs.sun.com/doc/817-1828-10 Sun ONE Messaging Server 6.0 <http://docs.sun.com/doc/816-6736-10> Sun ONE Portal Server 6.1 http://docs.sun.com/doc/816-6746-10 Sun ONE Application Server 7 Update 1 http://docs.sun.com/doc/817-2164-10 Sun ONE Message Queue 3.0.1 Service Pack 2 <http://docs.sun.com/doc/817-3731-10> Sun ONE Instant Messaging 6.1 http://docs.sun.com/doc/817-4112-10 Sun Cluster 3.1 et Agents <http://docs.sun.com/doc/816-5317>

#### **Composant Lien vers les notes de mise à jour**

# <span id="page-2-0"></span>Historique de révision des notes de mise à jour

| <b>Date</b>       | Description des modifications                                                                                                    |
|-------------------|----------------------------------------------------------------------------------------------------|
| 19 décembre 2003  | Notes de mise à jour sur les revenus du 4e trimestre 2003, révision 1. Contiennent deux<br>correctifs obligatoires supplémentaires ; solution rectifiée pour le problème 4958324 |
| 11 décembre 2003  | Notes de mise à jour sur les revenus du 4e trimestre 2003                                                                                                    |
| 29 septembre 2003 | Sun Java Enterprise System 2003Q4, version initiale SPARC                                                                                                    |

**Tableau 1** Historique de révision

# <span id="page-3-0"></span>Configurations logicielle et matérielle générales requises

Les configurations matérielle et logicielle suivantes sont requises pour cette version de Java Enterprise System.

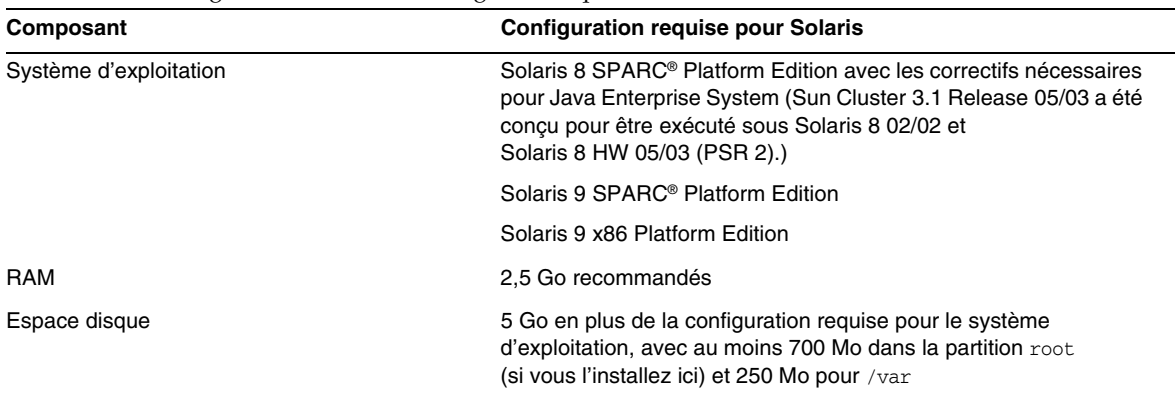

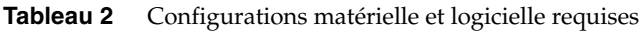

| Composant               | Espace disque et mémoire RAM minimum requis pour<br>l'installation                                                                                                    |
|-------------------------|----------------------------------------------------------------------------------------------------|
| <b>Messaging Server</b> | 1 Go pour le déploiement de la version définitive ou 500 Mo pour<br>l'installation de la version d'évaluation ; 256 Mo de RAM pour les<br>systèmes de production ou 128 Mo de RAM pour l'installation de la<br>version d'évaluation |
|                         | Espace approprié pour le stockage des messages, le répertoire de<br>configuration de bases de données et les fichiers journaux selon la<br>taille de votre site                                                                     |
| Message Queue           | 8 Mo d'espace disque ; 128 Mo de RAM                                                                                                    |
| Instant Messaging       | 300 Mo d'espace disque ; 256 Mo de RAM                                                                                                    |
| Directory Server        | 3 Go d'espace disque pour le déploiement de la version définitive<br>(avec 10 000 à 250 000 entrées) ou 200 Mo d'espace disque pour<br>une version d'évaluation ; 256 Mo de RAM                                                     |

**Tableau 3** Mémoire RAM nécessaire et espace disque disponible requis pour l'installation du composant

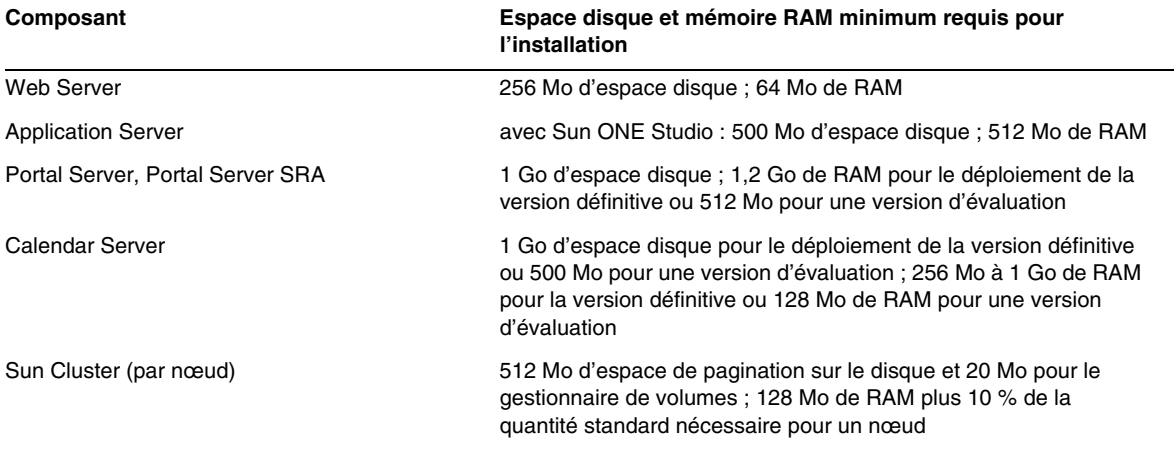

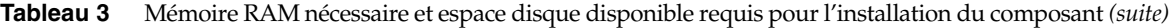

### <span id="page-4-0"></span>Configuration requise pour le groupe de logiciels Solaris

L'installation de Java Enterprise System requiert au minimum le groupe de logiciels Solaris End User System Support. Outre le groupe de logiciels End User System Support, vous devez vous assurer que les composants logiciels suivants sont installés sur votre système :

**Zip Compression Library** Les packages Zip Compression Library, SUNWz1ib et SUNWz1ibx doivent être installés sur votre système. Étant donné que les packages SUNWzlib ne font pas partie du groupe de logiciels End User sur Solaris 8, vous risquez de devoir les ajouter manuellement à votre système Solaris 8. Vous les trouverez sur le support Solaris 8.

**Langage de programmation Perl** Les packages du langage de programmation Perl, SUNWpl5u pour Solaris 8, SUNWpl5u et SUNWpl5v pour Solaris 9, doivent être installés sur votre système. Puisque les versions précédentes de Solaris 8 ne comprenaient pas SUNWpl5u dans le groupe de logiciels End User, vous risquez de devoir ajouter ce package manuellement à votre système. Vous trouverez les packages Perl sur le support Solaris.

### <span id="page-4-1"></span>Configuration requise pour Java 2 Standard Edition

Java Enterprise System 2003Q4 est certifié pour être utilisé avec Java 2 Standard Edition (J2SE) 1.4.1\_06 de Sun Microsystems. Les versions suivantes de Java 2 Standard Edition 1.4.x sont supposées fonctionner correctement avec Java Enterprise System, mais n'ont pas encore été certifiées pour Java Enterprise System 2003Q4.

Java Enterprise System 2003Q4 contient la version adéquate de J2SE. Le programme d'installation de Java Enterprise System peut soit mettre à niveau une installation de J2SE 1.3.x ou 1.4.x basée sur les packages, soit installer une instance supplémentaire des packages J2SE. Reportez-vous au manuel *Java Enterprise System Installation Guide* à l'adresse <http://docs.sun.com/doc/816-6874> pour plus d'informations sur les options d'installation et de mise à niveau de J2SE.

Si votre système dispose déjà du package d'environnement d'exécution J2SE 1.4.1\_06 SUNWj3rt, installé sans le package d'outils de développement J2SE 1.4.1\_06, SUNWj3dev, installez le package d'outils de développement avant Java Enterprise System. Ce package contient plusieurs fonctionnalités requises par Java Enterprise System. Reportez-vous au manuel *Java Enterprise System Installation Guide* à l'adresse <http://docs.sun.com/doc/816-6874> pour savoir comment déterminer la version de J2SE installée sur votre système et préparer celui-ci avant l'installation de Java Enterprise System.

Les composants Sun ONE Portal Server et Sun ONE Identity Server prennent en charge J2SE 1.3.x uniquement lorsqu'ils sont déployés sur IBM WebSphere Application Server et BEA WebLogic. Reportez-vous à la documentation Sun ONE Portal Server et Sun ONE Identity Server pour plus d'informations sur la prise en charge de J2SE 1.3.x avec ces serveurs d'applications.

### <span id="page-5-0"></span>Liste des correctifs de système d'exploitation requis

Avant d'installer Java Enterprise System sous Solaris 8 SPARC, vous devez vous assurer que les correctifs de système d'exploitation requis sont bien installés. Vous pouvez les obtenir sous forme de groupe de correctifs ou sous forme de correctifs individuels à l'adresse <http://sunsolve.sun.com>. Les groupes de correctifs de système d'exploitation requis contiennent un script d'installation qui installe les correctifs dans le bon ordre. Ces groupes sont mis à jour régulièrement à mesure de la commercialisation de nouvelles révisions de correctifs. Cliquez sur le lien Patches sur le site SunSolve et suivez les liens Java Enterprise System pour obtenir les groupes de correctifs de système d'exploitation requis disponibles.

### <span id="page-5-1"></span>Correctifs pour Solaris 9 SPARC Platform Edition et Solaris 9 x86 Platform Edition

Les correctifs SUNWlib suivants sont requis par les composants Java Enterprise System :

115754 pour Solaris 9 SPARC : SunOS 5.9 : correctif de sécurité zlib

115755-01 Solaris 9 x86 : correctif de sécurité zlib

Les correctifs suivants doivent être installés après Calendar Server 6.0 :

116577-01 pour Solaris 9 SPARC

116578-01 pour Solaris 9 x86

Java Enterprise System n'est pas pris en charge sous Solaris 8 x86.

### <span id="page-6-0"></span>Correctifs pour Solaris 8 SPARC Platform Edition

Le tableau suivant répertorie les correctifs pour Solaris 8 SPARC requis par les composants Java Enterprise System. Selon votre installation Solaris, tous les correctifs suivants ne s'appliquent pas forcément à votre environnement. Par exemple, si X n'est pas installé sur votre système, les correctifs relatifs au fenêtrage ne s'appliquent pas. De même, si votre système ne prend pas en charge le japonais, les correctifs relatifs à la prise en charge de cette langue vous sont inutiles.

La dernière révision disponible de chacun de ces correctifs doit être mise en œuvre sur votre système.

| <b>Correctif pour</b><br><b>Solaris 8 SPARC</b> | <b>Description</b>                                       | Composants ayant besoin du correctif et de<br>la révision minimum         |
|-------------------------------------------------|----------------------------------------------------------|---------------------------------------------------------------------------|
| 108434                                          | Bibliothèque partagée 32 bits                            | Calendar Server S -06<br>Installer -13<br>Directory Server -12<br>J2SE-13 |
| 108435                                          | Bibliothèque partagée 64 bits                            | Directory Server S-12<br>J2SE-13                                          |
| 108528                                          | Mise à jour kernel                                       | Calendar Server -09<br>Directory Server -22<br>J2SE -24                   |
| 108652                                          | <b>Xsun</b>                                              | J2SE-74                                                                   |
| 108773                                          | Méthode d'entrée et de sortie IIIM et X                  | J2SE-18                                                                   |
| 108921                                          | $CDE$ 1.4 : dtwm                                         | J2SE -17                                                                  |
| 108940                                          | Motif 1.2.7 et 2.1.1 : bibliothèque<br>Runtime           | J2SE -57                                                                  |
| 108987                                          | patchadd, patchrm                                        | J2SE -13                                                                  |
| 108989                                          | /usr/kernel/sys/acctctl et<br>/usr/kernel/sys/exacctsys  | Directory Server -02<br>J2SE -02                                          |
| 108993<br>(succède à 108827)                    | Client LDAP2, bibliothèques libc,<br>libthread et libnsl | Application Server -00<br>Directory Server -20<br>MS-00<br>J2SE -26       |
| 109147                                          | éditeur de liens                                         | Calendar Server -16<br>Directory Server -24<br>J2SE-26                    |
| 109326                                          | libresolv.so.2 et in.named                               | Application Server -06<br>Directory Server -10                            |

**Tableau 4** Correctifs de système d'exploitation requis pour Solaris 8 SPARC

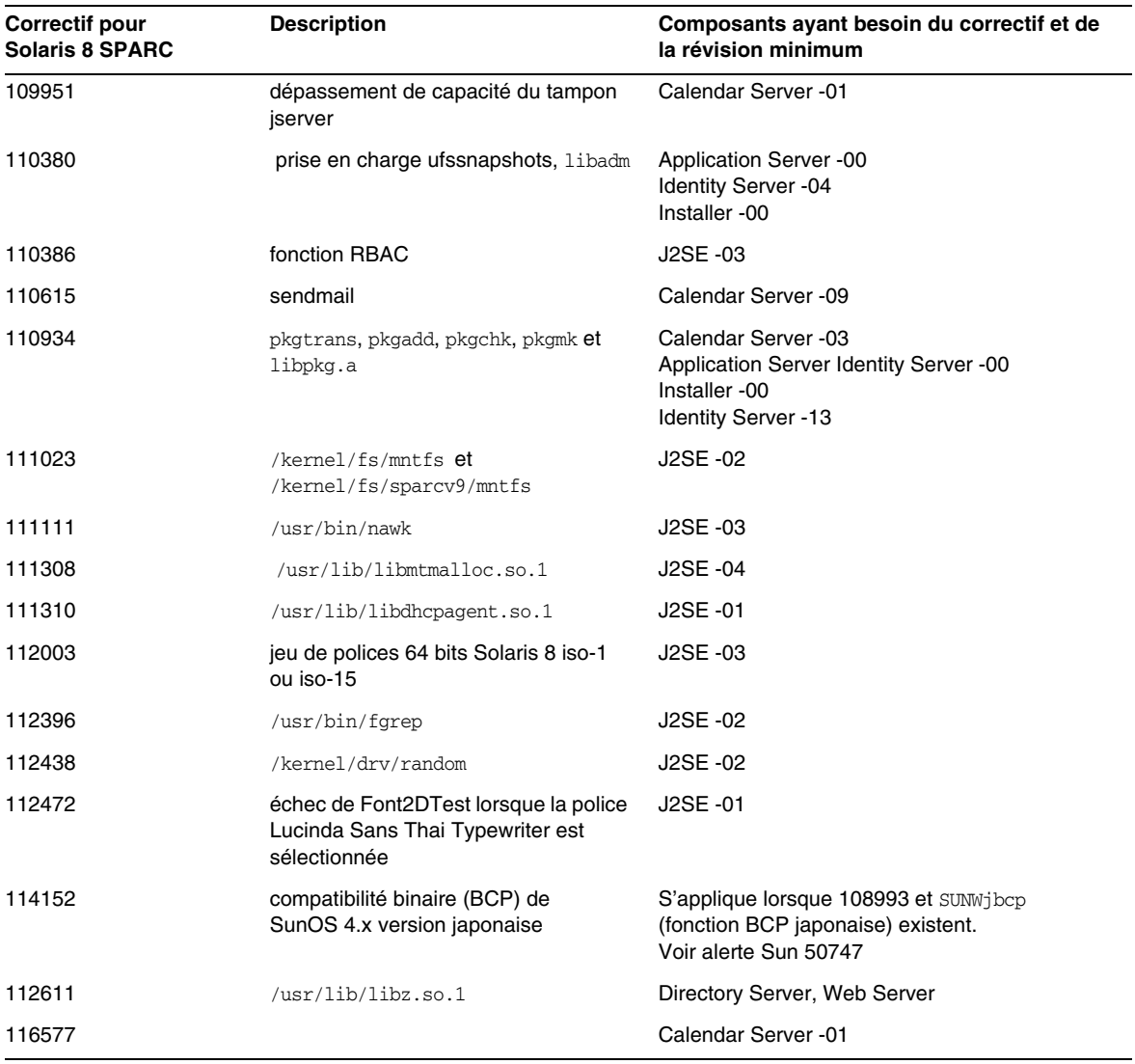

### **Tableau 4** Correctifs de système d'exploitation requis pour Solaris 8 SPARC *(suite)*

### <span id="page-8-0"></span>Correctifs requis pour l'installation et l'utilisation de Sun Cluster 3.1

Les correctifs de système d'exploitation requis pour le composant Sun Cluster sont décrits dans les documents d'informations relatives aux correctifs suivants :

- 54961 : Sun Cluster 3.1 Patch Info Doc for Solaris [TM] 8 users ;
- 54960 : Sun Cluster 3.1 Patch Info Doc for Solaris [TM] 9 users.

Pour accéder à ces documents, recherchez « Sun Cluster 3.1 » ou le numéro du document en question dans la zone de recherche de SunSolve à l'adresse <http://sunsolve.sun.com>.

### <span id="page-8-1"></span>Correctifs de système d'exploitation pour Java 2 Standard Edition

Les correctifs J2SE recommandés sont requis pour les composants suivants :

- Instant Messaging
- Message Queue
- Portal Server
- Web Server

# <span id="page-8-2"></span>Mises à jour incluses dans Java Enterprise System 2003Q4

Java Enterprise System 2003Q4 contient des mises à jour pour des composants déjà commercialisés. Ces mises à jour sont pré-appliquées aux composants et sont automatiquement installées en même temps que Java Enterprise System.

| Numéro de correctif   | Composant                    | <b>Description</b> |
|-----------------------|------------------------------|--------------------|
| 113801-04             | Sun Cluster                  | Noyau              |
| 115614-01             | <b>Directory Server</b>      |                    |
| 116373-01             | Directory Proxy Server       |                    |
| 115610-01             | <b>Administration Server</b> |                    |
| 115342-01             | <b>Shared Components</b>     | SASL               |
| 114049-07 : 115926-03 | <b>Shared Components</b>     | Sécurité           |
| 114677-05             | <b>Shared Components</b>     | ICU                |

**Tableau 5** Correctifs de système d'exploitation requis pour les composants sous Solaris 9 SPARC

| Numéro de correctif | Composant                    | <b>Description</b>                 |  |
|---------------------|------------------------------|------------------------------------|--|
| 115615-01           | <b>Directory Server</b>      |                                    |  |
| 116374-01           | Directory Proxy Server       |                                    |  |
| 115611-01           | <b>Administration Server</b> |                                    |  |
| 114678-05           | <b>Shared Components</b>     | ICU                                |  |
| 115927-03           | <b>Shared Components</b>     | NSPR 4.1.6; NSS 3.3.7; JSS 3.1.2.5 |  |
| 114050-07           | <b>Shared Components</b>     | NSP 4.1.4 ; NSS 3.3.4.1            |  |
|                     |                              |                                    |  |

**Tableau 6** Correctifs de système d'exploitation requis sous Solaris 9x86

**Tableau 7** Correctifs de système d'exploitation requis pour les composants sous Solaris 8 SPARC

| Numéro de correctif | Composant                     | <b>Description</b> |
|---------------------|-------------------------------|--------------------|
| 11488-07            | Sun Cluster                   | Médiateur          |
| 113800-04           | Sun Cluster                   | Noyau              |
| 115614-01           | <b>Directory Server</b>       |                    |
| 116373-01           | <b>Directory Proxy Server</b> |                    |
| 115610-01           | <b>Administration Server</b>  |                    |
| 115328-01           | <b>Shared Components</b>      | SASL               |
| 115924-03           | <b>Shared Components</b>      | Sécurité           |
| 114045-02           | <b>Shared Components</b>      | Sécurité           |
| 116103-03           | <b>Shared Components</b>      | <b>ICU</b>         |

### <span id="page-9-0"></span>Comment obtenir les mises à jour

Accédez au site <http://sunsolve.sun.com>et sélectionnez soit le lien Patches, soit le lien Patch Portal, puis suivez les liens Java Enterprise System. Au fur et à mesure de la modification des correctifs de système d'exploitation requis et de la mise à disposition de correctifs pour les composants Java Enterprise System, les mises à jour deviennent disponibles sur le site SunSolve, initialement sous la forme de groupes de correctifs recommandés.

# <span id="page-10-0"></span>Notes relatives à l'installation

Les informations suivantes concernent la procédure d'installation à l'aide du programme d'installation de Java Enterprise System.

## <span id="page-10-1"></span>Problèmes d'installation divers

### **Exécution des services par des utilisateurs autres que root (4950028)**

Lors de la configuration des composants Java Enterprise System via le programme d'installation, l'ID utilisateur en cours d'exécution par défaut affecté aux services est root. Avant de valider ce paramètre, pensez à lire la documentation relative à l'installation et à l'administration de chaque composant pour vous familiariser avec l'utilisation des ID utilisateur autres que root dans vos environnements de déploiement. De nombreux services associés aux composants peuvent fonctionner à l'aide d'ID utilisateur autres que root.

Identity Server et Portal Server peuvent être déployés tous les deux sur des instances Web Server et Application Server qui ne dépendent pas de l'utilisateur root. Reportez-vous à la section « Preparing for Installation » du manuel *Java Enterprise System Installation Guide* pour plus d'informations sur la configuration.

### **Le mode d'installation en mode texte (CLI) ne prend pas en charge la pagination lors de la révision des journaux récapitulatifs (4934506)**

À la fin de l'installation à l'aide du programme d'installation en mode texte, vous avez la possibilité de revoir les journaux d'installation en sélectionnant « 1 » ou « 2 ». Le récapitulatif et les journaux ne sont pas lisibles en raison d'un problème de défilement.

### *Solution*

Vérifiez les journaux d'installation et le récapitulatif une fois l'installation terminée et le programme d'installation fermé.

### **Composants inutiles automatiquement sélectionnés lorsque Identity Server Instant Messaging est sélectionné (4956976)**

Tous les composants sous Identity Server sont sélectionnés lorsque le service Identity Server Instant Messaging est sélectionné. Seul le composant SDK Identity Server doit être sélectionné automatiquement.

### *Solution*

Si vous ne souhaitez pas installer Identity Server sur ce système, désélectionnez manuellement les composants Identity Server autres que le composant SDK.

### **Lorsque seul SUNWj3rt est déjà présent, SUNWj3dev n'est pas installé par le programme d'installation (4947605)**

Si seul SUNWj3rt est installé sur votre système et que cette version de Java 2 Standard Edition (J2SE) soit compatible avec Java Enterprise System, le programme d'installation n'installe pas le kit de développement J2SE d'accompagnement requis par Java Enterprise System. La configuration et le fonctionnement corrects de plusieurs composants sont soumis à l'installation de ce kit sur votre système.

### *Solution*

Avant d'installer Java Enterprise System, déterminez si votre version J2SE est compatible ou non. Si elle l'est et que le package SUNWj3dev soit absent, procurez-vous la version correspondante de ce package et installez-la sur le système avant Java Enterprise System. Reportez-vous au manuel *Java Enterprise System Installation Guide* pour plus d'informations sur la prise en charge de J2SE.

### **Délais d'attente longs en mode d'installation interactif (4955348)**

Dans plusieurs panneaux et écrans du mode d'installation interactif, le passage d'un panneau ou écran au suivant est très long. Aucune réponse ne vient confirmer que le programme d'installation est actif et qu'il fonctionne correctement. Les points particuliers pour lesquels une attente est possible sont les suivants :

- passage de l'écran d'accueil à l'écran du contrat de licence ;
- passage de l'écran de sélection de la langue à l'écran Sélection de composants (le programme d'installation détermine les composants installés avant d'afficher l'écran Sélection de composants) ;
- passage de l'écran Type de configuration à l'écran Prêt pour l'installation lorsque l'option d'installation avec configuration minimale est sélectionnée ;
- passage de l'écran de configuration final à l'écran Prêt pour l'installation lorsque l'option d'installation avec configuration personnalisée est sélectionnée.

### *Solution*

Attendez que le programme d'installation réponde dans ces cas particuliers.

### **Le programme d'installation automatisée n'indique pas les problèmes de configuration des composants**

Après avoir procédé à une installation automatisée, pensez à vérifier la présence d'erreurs éventuelles dans les journaux (var/sadm/install/logs). Le programme d'installation automatisée ne repère pas systématiquement toutes les erreurs de configuration des composants et termine l'installation sans les signaler.

### **Arrêtez les processus avant de permettre au programme d'installation de mettre à niveau les composants partagés (4918674)**

Avant de permettre au programme d'installation de mettre à niveau les composants partagés, arrêtez tous les processus susceptibles d'utiliser ces composants. Une fois que vous avez autorisé le programme d'installation à effectuer la mise à niveau et que l'installation est terminée, il est recommandé de redémarrer le système.

### **En mode console, aucun indicateur de progression n'est affiché pendant l'installation ou la mise à niveau des composants partagés (4943140)**

Si vous avez choisi d'effectuer l'installation à partir de l'écran suivant, le programme d'installation ne fournit pas d'indication de progression en temps réel pendant que le programme installe ou met à niveau les composants partagés. Étant donné que le déroulement de cette phase peut prendre plusieurs minutes (comme pour l'installation ou la mise à niveau de packages J2SE), il peut sembler que le programme d'installation s'est bloqué.

Prêt pour l'installation

- 1. Installer
- 2. Recommencer
- 3. Quitter l'installation

Que souhaitez-vous faire [1] {"<" pour revenir à la page précédente, "!" pour quitter} ? 1

### *Solution*

Attendez que le programme d'installation termine l'installation ou la mise à niveau des composants partagés. Une fois cette phase terminée, le programme affiche la progression de l'installation des composants.

### Le programme d'installation détecte une installation partielle de JDK 1.4.1 06, mais n'y remédie pas **(4935666)**

### *Solution*

Assurez-vous que l'installation du kit JDK 1.4.1\_06 est terminée avant de lancer le programme d'installation. Vérifiez au moins que SUNWj3dev et SUNWj3rt sont présents sur le système. L'installation échoue si ces packages ne sont pas installés.

### **Le programme d'installation ne détecte pas les packages de composant installés partiellement (4918824)**

Reportez-vous au manuel *Java Enterprise System Installation Guide* à l'adresse <http://docs.sun.com/doc/816-6874> pour plus d'informations.

### <span id="page-13-0"></span>**La vérification de l'espace disque pour les packages Solaris s'effectue sur le mauvais système de fichiers (4747235)**

Ce comportement a été remarqué au cours d'une installation des packages pour Application Server effectuée avec SetupSDK 5.5 RTM. Les emplacements par défaut du réadressage sont /var, /etc et /opt. Si vous choisissez un autre point de montage, dans /export, par exemple, le processus de vérification du disque ne s'occupe pas de cet emplacement. Il continue de vérifier les emplacements par défaut. Par conséquent, les informations relatives à l'espace disque qu'il renvoie sont incorrectes.

### *Solution*

Si vous souhaitez installer l'intégralité de la suite de produits Java Enterprise System sur une même partition, vous devez disposer d'au moins 80 Mo d'espace sur cette partition. Vérifiez la quantité d'espace disponible avant de procéder à l'installation.

### **Le programme d'installation n'applique pas de dépendance sur SUNWzlib (4918976)**

### *Solution*

Pour les installations SPARC 32 bits et 64 bits, utilisez pkgadd pour ajouter manuellement les packages SUNWzlib et SUNWzlibx avant d'exécuter le programme d'installation.

### **La page d'accueil du programme d'installation ne comporte pas de bouton Suivant (4922208)**

Ce problème est très occasionnel.

*Solution*

Cliquez sur Annuler et quittez le programme d'installation. Relancez ensuite le programme.

### **Bouton SUIVANT désactivé dans l'écran Vérification de la configuration système (4927699)**

Si l'espace disque est insuffisant, le bouton Suivant est désactivé. Si vous revenez à l'écran Répertoires d'installation afin d'effectuer des modifications, vous ne pouvez plus continuer.

### *Solution*

Redémarrez le programme d'installation.

### **Il est possible d'entrer des espaces et des noms de fichier dans l'écran Répertoires d'installation (4933567)**

Dans le champ relatif aux répertoires d'installation, si vous laissez des espaces dans le chemin d'accès au répertoire ou un chemin d'accès absolu à un fichier, le programme d'installation se bloque à l'étape de vérification du package.

### *Solution*

N'insérez pas d'espace dans ce champ. N'indiquez pas non plus de nom de fichier.

### **Nom d'Administration Server incorrect dans l'écran de sélection des composants (4933567)**

Dans la section des services d'administration, Sun ONE Administration Server 5.2 doit être remplacé par Sun ONE Administration Server et Console.

### **Échec de configuration de Directory Server et d'Administration Server en raison d'un espace disque insuffisant (4932843)**

Si vous installez Directory Server et Administration Server à l'aide de n'importe quel mode du programme d'installation (texte, graphique ou automatisé) et que l'espace disque soit limité ou inexistant dans la partition concernée par l'installation, cette dernière risque d'échouer. Cela est dû au fait que le programme d'installation ne tient pas compte de l'espace supplémentaire requis par les composants pour leur configuration respective ultérieure à l'installation. Voir également [La](#page-13-0)  [vérification de l'espace disque pour les packages Solaris s'effectue sur le mauvais système de](#page-13-0)  [fichiers \(4747235\)](#page-13-0)

### *Solution*

Vérifiez manuellement que vous disposez d'une quantité suffisante d'espace disque supplémentaire avant d'exécuter le programme d'installation.

### **Le message d'échec de l'installation des composants est faux (4929897)**

Si l'installation d'un seul composant échoue, le récapitulatif indique que l'installation de tous les composants a échoué, même si le programme d'installation n'a pas tenté d'installer les composants restants après l'échec d'un composant.

### *Solution*

Pour obtenir les informations correctes sur l'échec de l'installation, reportez-vous à la version détaillée du journal d'installation. pkgadd précise l'installation ayant échoué ainsi que le motif. Les fichiers journaux se trouvent dans le répertoire suivant : /var/sadm/install/logs.

Les fichiers journaux détaillés contiennent un \*B\* dans leur nom.

### **Le package SUNWj3dmx n'est pas mis à niveau par le programme d'installation (4944839)**

Si le package SUNWj3dmx est installé dans /usr/j2se sur votre système et que vous décidiez que le programme d'installation mette à niveau la copie de J2SE stockée à ce même emplacement, le package SUNWj3dmx n'est pas mis à niveau.

### *Solution*

Installez manuellement la version la plus récente de SUNWj3dmx. Supprimez tout d'abord la copie existante de ce package à l'aide de pkgrm. Installez ensuite la version la plus récente en tenant compte des instructions ci-après.

Le package SUNWj3dmx est disponible à l'adresse <http://java.sun.com/j2se/1.4.1/download.html>.

Lorsque le programme d'installation met à niveau le kit JDK, il laisse à l'utilisateur le choix entre mettre à niveau le kit existant dans /usr/j2se ou installer une nouvelle version dans /usr/jdk/.j2se1.4.1\_06.

Le package SUNWj3dmx est disponible à l'adresse <http://java.sun.com/j2se/1.4.1/download.html>.

Pour installer SUNWj3 dans /usr/j2se, procédez comme suit :

# pkgadd -d . SUNWj3dmx

Pour installer SUNWj3 dans /usr/jdk/.j2se1.4.1\_06, procédez comme suit :

# pkgadd -d -r ./response.txt SUNWj3dmx.

Rédigez le contenu du fichier response.txt de la manière suivante :

BASEDIR=/usr/jdk/.j2se1.4.1\_06

#### **Échec partiel de l'installation parallèle d'Application Server et Identity Server (4946125)**

Une fois Directory Server installé, si vous créez un fichier d'état pour installer Application Server et Identity Server en parallèle sur deux machines, une seule console amconsole est configurée et devient disponible.

*Solution* Aucune.

### **Mise à niveau impossible de la version du kit JDK dans un répertoire autre que le répertoire par défaut (4946938)**

Si une version antérieure à la version 1.4.1\_06 du kit JDK est installée dans un répertoire autre que le répertoire par défaut, comme /export ou /opt, le programme d'installation détecte le kit JDK et l'affiche dans l'écran des composants partagés incompatibles. Vous n'avez pas la possibilité d'installer un nouveau kit JDK dans ce répertoire. Le nouveau kit JDK (version 1.4.1\_06) est automatiquement installé dans /usr/jdk/.j2se1.4.1\_06.

Si vous disposez déjà du kit JDK 1.4.1\_06 stocké dans un répertoire autre que le répertoire par défaut et que vous souhaitiez le conserver à cet endroit, avant d'exécuter le programme d'installation, créez un lien symbolique dans /usr/jdk comme suit :

# cd /usr/jdk

# ln -s /export/non-default dir /usr/jdk/entsys-j2se

### **Le programme d'installation automatisée renvoie une exception si la syntaxe de commande utilisée est incorrecte (4940314)**

Si vous omettez d'inclure l'option -noconsole lorsque vous procédez à une installation automatisée, le programme d'installation renvoie une exception. Par exemple, vous générez un fichier automatisé en utilisant la commande suivante :

# ./installer -no -saveState /tmp/silent.file

puis vous installez le composant à l'aide de ce fichier :

# ./installer -state /tmp/silent.file

Cela provoque l'échec de l'installation automatisée.

#### *Solution*

Assurez-vous d'inclure l'option -noconsole comme suit :

- # ./installer -no -saveState /tmp/silent.file
- # ./installer -state /tmp/silent.file

### <span id="page-16-0"></span>Installation de Messaging Server

### **Problème d'installation de Messaging Server et Directory Server sur des machines différentes**

*Solution*

- **1.** Installez Messaging Server et Directory Server sur une première machine.
- **2.** Installez Messaging Server et Directory Server sur une seconde machine.
- **3.** Configurez Administration Server sur la seconde machine de sorte qu'il fasse référence au serveur d'annuaires approprié.
	- # /usr/sbin/mpsadmserver configure
- **4.** Exécutez le script configure de Messaging Server sur la seconde machine.

#### **Accès à Messaging Server impossible dans un environnement HA (haute disponibilité) (4946314)**

Lorsque vous essayez de vous connecter à Messaging Server via HTTP, par exemple, l'erreur « file not found » (fichier introuvable) est générée. Ce problème est dû au fait que le programme d'installation ne définit pas deux paramètres, à savoir *local.hostname* et *local.servername*.

#### *Solution*

Les paramètres de Messaging Server *local.hostname* et *local.servername* définissent le nom de l'hôte de messagerie. Dans un environnement haute disponibilité, si Directory Server et Administration Server sont configurés pour utiliser un hôte logique différent de celui utilisé par Messaging Server, les utilisateurs de la messagerie ne peuvent pas se connecter. Par conséquent, vous devez attribuer aux paramètres d'Administration Server et de Directory Server le même nom d'hôte logique que celui employé pour Messaging Server.

Connectez-vous sous le nom de mailsrv. Paramétrez *local.hostname* et *local.servername* pour qu'ils fassent référence au nom d'hôte logique :

```
# cd racine_serveur/sbin/configutil ./configutil -o local.hostname -v 
nom hôte logique pour messaging server ./configutil -o local.servername -v
nom_hôte_logique_pour_messaging_server
```
#### **Utilisation de Messaging Server (et Directory Server) avec prise en charge du schéma 2 (4916028)**

Pour pouvoir utiliser Messaging Server avec prise en charge du schéma 2, vous devez installer Identity Server et Directory Server. À l'heure actuelle, le seul moyen d'obtenir la prise en charge du schéma 2 dans Directory Server est d'installer Identity Server.

Identity Server requiert également Web Server (ou Application Server) comme conteneur Web. Si Identity Server n'est pas installé avec Directory Server, seul le schéma 1 sera utilisé par Messaging Server. Étant donné qu'il n'y a aucune option pour le schéma 1 ou 2 que l'utilisateur puisse sélectionner au cours de l'installation de Java Enterprise System, Identity Server doit être installé pour permettre la mise à jour de Directory Server.

### <span id="page-17-0"></span>Configuration de Messaging Server

### **Une erreur de configuration d'Administration Server apparaît pendant la configuration de Messaging Server (4915459)**

Si Directory Server est actif sur un nœud et qu'Administration Server et Messaging Server aient été installés via l'interface utilisateur du programme d'installation sur un autre nœud, une erreur de configuration d'Administration Server apparaît lorsque vous essayez de configurer Messaging Server à l'aide de configure :

```
Unable to read the AdminServer ServerRoot Configuration file 
/etc/mps/admin/v5.2/shared/config/serverroot.conf.
Is the Admin Server configured properly ?
```
#### *Solution*

Exécutez le script de configuration d'Administration Server avant de configurer Messaging Server.

# /usr/sbin/mpsadmserver configure &

### <span id="page-18-0"></span>Installation de Message Queue

Si la machine sur laquelle est installé Message Queue contient Message Queue 3.0 ou une version supérieure, la ligne Message Queue dans l'écran Sélection de produits du programme d'installation apparaît en grisé. Si la version de Message Queue est compatible, vous n'avez pas besoin de réinstaller ce composant (sauf si vous voulez mettre à niveau la licence utilisateur de l'édition Enterprise Edition alors que vous installez une autre édition).

### *Solution*

Pour effectuer une mise à niveau de Message Queue Platform Edition vers Message Queue Enterprise Edition, désinstallez Platform Edition, puis procédez à une installation complète d'Enterprise Edition.

### <span id="page-18-1"></span>Installation de Directory Server

### **Répertoire racine de Directory Server non validé pendant l'installation d'Administration Server (4938089)**

Lorsque vous installez Administration Server à la suite de Directory Server, le programme d'installation ne vérifie pas que les répertoires racines que vous choisissez pour Directory Server et Administration Server sont identiques. Si vous entrez deux répertoires différents, le programme d'installation ne vous avertit pas et la configuration d'Administration Server échoue.

### *Solution*

Veillez à bien entrer le même répertoire racine pour Directory Server et Administration Server.

### **Directory Server n'est pas lancé après le redémarrage en raison d'erreurs « bootstrap-config » (4938519)**

Ce problème se produit lorsque vous effectuez une installation intégrée de Java Enterprise System et Solaris. Si vous installez Java Enterprise System séparément (après avoir installé Solaris), Directory Server est en principe lancé correctement.

### *Solutions*

**1.** Modifiez /var/opt/mps/serverroot/spald-*nom hôte*/config/dse.ldif. Remplacez la valeur 65536 de nsslapd-maxdescriptors par 1550.

OU

**2.** Avant d'exécuter start-slapd, entrez la commande suivante dans le même shell :

# ulimit -n 65536

Exécutez ensuite start-slapd.

# ./start-slapd

La seconde solution n'est pas recommandée pour les systèmes de production, étant donné que la valeur maxdescriptors est élevée. Elle convient en revanche pour les tests rapides des fonctionnalités de base.

### **Le programme d'installation basé sur la console ne permet pas de compléter les répertoires avec des données réelles (4939154)**

Lorsque vous vous servez du programme d'installation basé sur la console, vous êtes obligé de compléter les répertoires avec des données exemples. Le programme d'installation graphique vous permet de choisir entre les données exemples et les données réelles.

### *Solution*

Choisissez la première option : « 1. Remplir avec l'exemple de structure d'organisation ». Une fois l'installation et la configuration de Directory Server terminées, exécutez l'utilitaire de Directory Server, db21dif. Exportez les données exemples dans dc=example,dc=com. Supprimez ensuite les données exemples et réimportez-les dans Directory Server.

Pour plus d'informations, reportez-vous à l'adresse [http://docs.sun.com/source/816-6699-10/scripts.html#14679.](http://docs.sun.com/source/816-6699-10/scripts.html#14679)

### **Impossible d'enregistrer le type de ressource de Directory Server (4921882)**

Ce problème ne se produit qu'avec Directory Server et l'utilisation de clusters.

*Solution*

Avant d'exécuter scrgadm, modifiez le fichier SUNW.dsldap et RT\_BASEDIR en ajoutant /opt au chemin d'accès.

### **Impossible de créer une instance à partir de la console avec l'utilisateur admin**

### *Solution* Utilisez rootdn pour créer l'instance Directory Server, qui est en général cn=Directory Manager.

### <span id="page-19-0"></span>Installation de Web Server

### **L'installation de Web Server échoue si son répertoire d'installation n'est pas vide (c'est-à-dire s'il contient des fichiers d'une version précédente)**

### *Solution*

Sauvegardez tous les fichiers de configuration. Supprimez ensuite le répertoire d'installation avant d'installer Web Server à l'aide du programme d'installation de Java Enterprise System.

### **Erreur inutile « User and group ID adds fail » si la valeur 80 est déjà utilisée (4923647)**

Si la valeur 80 est déjà utilisée pour les paramètres uid et gid sur le système et que ces derniers n'aient pas la valeur webservd, l'ajout du package SUNWwbsvr génère un message d'erreur, mais l'installation de Web Server continue normalement.

### *Solution*

Si vous ne prévoyez pas de vous servir de la valeur d'ID utilisateur et d'ID de groupe webservd, ne prenez pas en compte ce message. Cependant, si vous envisagez de vous servir de la valeur webservd pour les instances Web Server, vous pouvez soit régler le conflit avec la valeur 80, soit créer les ID utilisateur et de groupe webservd à l'aide d'une valeur différente.

### **La modification de docroot pour Web Server provoque la perte des modules Web amconsole et portal (4949922)**

Lorsque le répertoire DocRoot de Web Server est modifié, puis restauré, vous ne pouvez plus accéder aux modules amconsole et portal. Par exemple, si vous modifiez le répertoire DocRoot de Web Server pour qu'il pointe vers le répertoire DocRoot d'Instant Messaging (pour pouvoir utiliser Java Web Start pour Instant Messaging) et que vous restauriez la valeur par défaut du répertoire DocRoot, les modules /amconsole et /portal disparaissent.

### *Solution*

Lors de votre première connexion à Web Server, cliquez sur Appliquer pour sauvegarder le fichier server. xml. Voir également Les liens Instant Messaging n'apparaissent pas dans la page d'accueil [de Web Server \(4950828\)](#page-20-0)

### <span id="page-20-0"></span>**Les liens Instant Messaging n'apparaissent pas dans la page d'accueil de Web Server (4950828)**

Si Instant Messaging, Identity Server et Web Server sont tous installés avec comme chemin d'accès /opt/SUNWiim/html pour le répertoire DocRoot, aucun lien Java Web Start ou Java Plug-ins n'apparaît dans la page d'accueil de Web Server.

### *Solution*

Le répertoire DocRoot de Web Server est paramétré sur /opt/SUNWiim/html et apparaît ainsi dans la console. Changez le chemin du répertoire en /tmp et cliquez sur Appliquer.

Rétablissez ensuite le chemin d'accès /opt/SUNWiim/html pour le répertoire et cliquez à nouveau sur Appliquer. Les liens vers la page Instant Messaging doivent maintenant figurer dans la page d'accueil de Web Server.

### **En cas d'utilisation d'un shell Korn et de la présence du paramètre « set -o noclobber » dans un fichier .env, une erreur se produit, entraînant l'arrêt de l'installation (4912254)**

Il peut arriver, malgré une installation correcte de Web Server, que la configuration échoue et qu'une erreur indiquant « .../setup/configure[1369]: /work/ws61/setup/setup.inf: file already exists » soit affichée.

*Solution*

Supprimez le paramètre set -o noclobber de votre environnement. Configurez Web Server à l'aide de son programme de configuration, à savoir

rép\_installation\_Web\_Server/setup/configure. Le programme crée une configuration d'exploitation, qui comprend un serveur d'administration et une instance par défaut.

### **Web Server affiche des messages d'avertissement « locale-charset-info » au démarrage (4931128)**

Au démarrage, des messages d'avertissement « locale-charset-info » sont affichés, par exemple :

warning: WEB6100: locale-charset-info is deprecated, please use parameter-encoding

info: WEB0100: Loading web module in virtual server [https-tombombadil.red.iplanet.com] at [/amcom]

Ces messages indiquent un problème qui n'existe pas. N'en tenez pas compte.

### Configuration de Web Server

### **Un message d'erreur apparaît sur la console d'administration après connexion de l'utilisateur (4756206)**

Une fois Identity Server installé, lorsque vous vous connectez à la console d'administration de Web Server, le message suivant peut apparaître :

« Attention : éditions manuelles non chargées. Quelques fichiers de configuration ont été modifiés à la main. Utilisez le bouton Appliquer dans le coin supérieur droit de l'écran pour charger ce dernier fichier de configuration. » Si ce message apparaît, cliquez sur Appliquer pour mettre en œuvre les modifications. Il n'est pas nécessaire de redémarrer Web Server. En revanche, si vous continuez sans avoir cliqué sur Appliquer, les modifications apportées à la configuration d'Identity Server seront perdues. Si la configuration d'Identity Server est perdue, copiez le fichier server.xml du répertoire de configuration principal de Web Server dans son répertoire de configuration de sauvegarde, comme suit :

# cp /opt/SUNWwbsvr/https-hostName.domain /config/server.xml /opt/SUNWwbsvr/https-hostName.domain /conf\_bk

Web Server lit alors le fichier server. xml du répertoire de configuration de sauvegarde.

### <span id="page-22-0"></span>Installation d'Application Server

### **Échec du démarrage d'Application Server en raison d'un conflit de port de Message Queue Broker (4939399)**

Au cours de la configuration d'Application Server, un numéro de port inutilisé est affecté à Message Queue Broker (également appelé service JMS dans l'interface d'administration d'Application Server). Si un autre service utilisait ce port avant le démarrage de l'instance Application Server, cette dernière ne peut être lancée.

### *Solution*

Déterminez un numéro de port libre et modifiez le numéro de port du service JMS dans l'interface d'administration d'Application Server. En particulier, le numéro de port du service JMS.

### **Le programme d'installation ne détecte pas les packages intégrés (4928796)**

Au cours de la sélection des composants, le programme d'installation ne prend pas en compte la présence des packages intégrés d'Application Server. Il ne vérifie que les packages non intégrés.

### *Solution*

Pour éviter d'installer plusieurs instances d'Application Server, veillez à désélectionner les composants non intégrés dans la liste de sélection des composants.

### <span id="page-22-1"></span>Configuration d'Application Server

### **La configuration échoue si les packages Perl sont absents (4951380)**

### *Solution*

Avant de configurer Application Server et Directory Server, vérifiez que les packages SUNWpl5\* (Perl) sont installés. Ces packages se trouvent sur les supports Solaris 8 et Solaris 9. Utilisez pkgadd pour les ajouter.

### **Le programme d'installation ne reconnaît pas le nom d'hôte que l'utilisateur saisit dans l'écran de configuration (4931514)**

Le programme vous invite à saisir le nom du serveur Application Server. Toutefois, il utilise le nom d'hôte réel de la machine sans tenir compte de votre saisie dans le champ.

### *Solution*

Si le nom de serveur est différent du nom d'hôte du serveur, connectez-vous en tant que superutilisateur et procédez comme suit :

# find . -type f -exec grep -1 \$HOSTNAME  $\{\}\ \setminus\ ;$ 

Modifiez ensuite les noms de fichier comme il se doit.

### <span id="page-23-0"></span>Installation d'Identity Server

### **Les valeurs par défaut d'Application Server ne sont pas toujours correctes (4943674)**

Au cours de la configuration d'Identity Server, assurez-vous que les paramètres d'Application Server, comme les valeurs de port, sont corrects. Les valeurs initiales peuvent être incorrectes.

### **Application Server est automatiquement sélectionné comme conteneur d'Identity Server (4933352)**

Lorsque vous installez Identity Server, vous pouvez choisir Application Server ou Web Server comme conteneur. Toutefois, le programme d'installation vous invite à entrer le chemin d'accès aux informations d'Application Server même si vous avez choisi Web Server comme conteneur.

### *Solution*

Si vous souhaitez installer Identity Server sur Web Server, désélectionnez Application Server et Message Queue avant de passer à l'écran d'installation suivant.

### **Erreurs amconsole générées après l'installation (4928865)**

### *Solution*

Choisissez les mêmes valeurs pour l'utilisateur et le groupe, comme sunone et sunone. Vous pouvez également indiquer root et other comme utilisateur et groupe d'exécution de Web Server.

### **pkgadd échoue si l'instance WebLogic n'est pas en cours d'exécution (4918174)**

### *Solution*

Vérifiez que BEA WebLogic est en cours d'exécution avant de lancer le programme d'installation.

### **Les noms de domaine de niveau supérieur qui ne sont pas américains ne sont pas reconnus (4928869)**

Si vous utilisez Internet Explorer avec Identity Server ou Portal Server, le navigateur ne reconnaît pas certains noms de domaine de niveau supérieur lorsqu'il choisit le nom de domaine de cookies. Alors qu'Internet Explorer choisit example.com comme domaine de cookies pour www.example.com, il choisit à tort jp.co comme domaine de cookies pour www.example.jp.co.

### *Solution*

Utilisez Netscape comme navigateur pour Identity Server et Portal Server.

Définissez manuellement la valeur appropriée pour le nom de domaine.

### **Installation impossible avec l'option de déploiement sécurisé si Identity Server est installé en même temps qu'Application Server et Web Server (4932659)**

Si vous installez le conteneur Web (Application Server et Web Server) et Identity Server au cours d'une même session, vous ne pouvez pas sélectionner l'option [Identity Server] secure instance.

### *Solution*

Ne choisissez pas l'option de déploiement sécurisé si Identity Server et ses conteneurs Web sont installés au cours de la même session.

### <span id="page-24-0"></span>Installation de Portal Server

### **Le mode d'installation avec configuration minimale ne fonctionne pas pour IBM WebSphere (4946769)**

Même si vous sélectionnez l'installation avec configuration minimale pour le conteneur IBM WebSphere, vous êtes obligé d'effectuer une installation personnalisée (complète).

### *Solution*

Utilisez le mode de configuration personnalisée pour configurer Portal Server en fonction de conteneurs Web tiers.

### **Un message d'avertissement inutile relatif à la dépendance d'Application Server apparaît (4930028)**

Au cours de l'installation de Portal Server, un message d'avertissement indique que ce composant dépend d'Application Server et que ce dernier doit être installé. Cet avertissement apparaît même si Application Server a déjà été correctement installé. Dans ce cas, n'en tenez pas compte et poursuivez l'installation de Portal Server.

### **L'instance Web Server n'a pas été validée au cours de l'installation de Portal Server (4934364)**

Lorsque vous entrez le nom de l'instance Web Server dans le panneau Portal Server, la validité de votre entrée n'est pas vérifiée. L'installation et la configuration semblent correctes alors qu'en fait, la configuration n'a pas été effectuée comme il se doit.

### *Solution*

Désinstallez Portal Server. Lors de la réinstallation de Portal Server et de la saisie des informations de configuration, assurez-vous que le nom de l'instance Web Server est correct.

### **Échec de la recherche : bibliothèques JNI de base de données introuvables (4932661)**

### *Solution*

Modifiez le fichier server.xml. Associez le répertoire *base-dir*/SUNWps/lib en tant que valeur pour l'attribut native-library-path-prefix. Exemple :

# native-library-path-prefix=".:/opt/SUNWps/lib

### **Le programme d'installation ne vérifie pas que l'instance Portal est active dans le cas d'une installation sur BEA WebLogic (4918174)**

*Solution*

Vérifiez que l'instance BEA WebLogic est en cours d'exécution avant de lancer le programme permettant d'installer Portal sur BEA WebLogic.

### <span id="page-25-0"></span>Problèmes liés à Portal SRA

### **Installation de Portal Gateway sans composants inutiles**

Une fois que vous avez sélectionné Portal Gateway en vue de son installation, plusieurs autres composants sont automatiquement sélectionnés. Désélectionnez-les tous à l'exception des deux sous-composants suivants :

- le kit SDK d'Identity Server ;
- la passerelle Portal Server Secure Remote Access 6.2.

### **Échec de la configuration de SRA Core lors d'une installation multi-session dans des répertoires personnalisés (4940974)**

Lors d'une installation multi-session, la configuration de SRA Core échoue si vous choisissez des répertoires personnalisés.

### *Solution*

Vous devez installer Secure Remote Access Core au même endroit que Portal Server.

### <span id="page-25-1"></span>Installation de Sun Cluster

### **Les clients ne parviennent pas à se connecter après l'arrêt et le redémarrage d'un cluster (4941371)**

### *Solution*

Après avoir redémarré le cluster, transférez la ressource SUNW.SharedAddress vers un autre nœud de cluster. Vous pouvez également arrêter, puis redémarrer cette ressource sur le même nœud. Si vous choisissez cette dernière solution, vous devez arrêter la ressource de service évolutive avant la ressource SUNW.SharedAddress.

### **Services de données Sun Cluster pour les précédentes versions de Directory Server**

Java Enterprise System 1 inclut Sun Cluster Data Service pour Sun ONE Directory Server 5.2. Si vous avez besoin de Sun Cluster Data Service pour Sun ONE Directory Server 5.0 ou 5.1 ou pour la version 4.1.6 de Netscape HTTP, celui-ci est disponible dans la version d'octobre 2003 de Sun Cluster 3.1 Data Services. Contactez votre représentant Sun pour vous procurer cette version.

### **Sun Cluster Data Service pour Oracle Parallel Server/Real Application Clusters non installé à partir du CD-ROM de Sun Cluster 3.1**

L'installation de ce service de données s'effectue à partir du CD-ROM des accessoires (volume 3) de Java Enterprise System 1. De plus, les services de données ne sont pas installés à partir du CD-ROM des agents, mais à partir de celui des accessoires (volume 3) de Java Enterprise System 1.

### **Le programme d'installation ne reconnaît pas la désinstallation par la commande scinstall -r (4915796/4919514)**

Si vous désinstallez Sun Cluster à l'aide de la commande scinstall -r, puis procédez à sa réinstallation, le programme d'installation de Java Enterprise System considère que Sun Cluster est toujours installé. En outre, les packages ne sont pas tous supprimés au cours de la désinstallation.

### *Solution*

Après avoir désinstallé Sun Cluster à l'aide de la commande scinstall -r, vous devez également désinstaller Sun Cluster par le biais du programme de désinstallation de Java Enterprise System. Lancez le programme de désinstallation et sélectionnez les composants Sun Cluster à supprimer.

### **Échec partiel de la mise à niveau vers les services de données Sun Cluster 3.1 à l'aide de la commande scinstall (4932006)**

Lorsque vous mettez à niveau les services de données Sun Cluster, le package SUNWCscdab est introuvable. La mise à niveau a réussi, mais n'a pas été appliquée à la documentation des services de données.

### *Solution*

Pour mettre à niveau la documentation, utilisez la commande pkgadd ; le package SUNWscdab stocké sur le CD-ROM Accessory Pack de Java Enterprise System est alors ajouté.

### **La valeur indiquée pour l'espace disque utilisé est incorrecte (4929350)**

Si vous installez uniquement Sun Cluster Agents, l'écran du programme d'installation indique une valeur incorrecte pour l'espace disque utilisé.

*Solution* Aucune.

### **Si Sun Cluster Agents est installé pour un composant en dehors du cadre de Java Enterprise System, le programme d'installation ne permet pas sa sélection (4916722)**

### *Solution*

Installez les packages Sun Cluster Agents à l'aide de la commande pkgadd à partir du CD-ROM de Java Enterprise System.

### **Le module d'installation SunPlex Manager n'est pas pris en charge (4928710)**

### *Solution*

Lancez le programme d'installation de Java Enterprise System pour effectuer une installation avec configuration minimale de Sun Cluster. Utilisez ensuite la commande scinstall pour terminer l'installation et la configuration. Pour plus d'informations, reportez-vous à la rubrique « Sun Cluster Software Collection » à l'adresse suivante : <http://docs.sun.com/coll/572.12>.

### **Impossible d'installer Sun Cluster Agents si Sun Cluster n'a pas été installé à l'aide du programme d'installation de Java Enterprise System (4937337)**

Si vous tentez d'installer Sun Cluster Agents après avoir utilisé Sun Cluster Jumpstart pour installer Sun Cluster, une erreur liée aux dépendances de produits est affichée.

### *Solution*

Exécutez la commande scinstall pour installer les agents suivants :

SUNWschtt (pour Web Server) ;

SUNWscs1as (pour Application Server) ;

SUNWscs1mq (pour Message Queue).

Exécutez la commande pkgadd pour installer les agents suivants :

SUNWscics (pour Calendar Server) ;

SUNWdsha (pour Directory Server) ;

SUNWasha (pour Administration Server) ;

SUNWscims (pour Messaging Server).

### **High Availability Web Server ne démarre pas sur tous les nœuds après un redémarrage (4935318)**

Ce problème survient lorsque vous sélectionnez « Démarrer automatiquement Web Server lorsque le système redémarre » au cours de l'installation de Web Server avec Sun Cluster.

### *Solution*

Supprimez le script /etc/rc\* qui permet de lancer Web Server au moment du redémarrage du nœud.

### **Échec de Sun Cluster Agents pour Calendar Server si Calendar Server n'est pas installé (4923738)**

Si des versions plus anciennes (que celles compatibles avec Java Enterprise System) d'agents pour Calendar Server, incluses dans les packages SUNWasha et SUNWdsha, sont installées, elles ne sont pas détectées par le programme d'installation. Les agents (de la version compatible avec Java Enterprise System) semblent disponibles pour l'installation, puisqu'ils ne sont pas grisés dans le panneau de sélection des produits. Si vous choisissez de les installer, la procédure échoue.

*Solution*

À l'aide de la commande pkgrm, supprimez tous les packages Sun Cluster Agents existants, puis relancez l'installation.

### **Le programme d'installation ne permet pas l'installation d'instances Sun Cluster Agents supplémentaires lorsqu'une instance est déjà présente sur le système (4945651)**

Si vous avez installé une instance Sun Cluster Agents avant de lancer le programme d'installation de Java Enterprise System, ce programme ne vous permet pas d'installer d'instances supplémentaires.

*Solution* Installez d'autres instances Sun Cluster Agents à l'aide de la commande pkgadd.

### <span id="page-28-0"></span>Problèmes relatifs à la localisation

**Certains messages traduits sont incorrectement renvoyés à la ligne dans le programme d'installation en mode texte (4938764)**

*Solution* Aucune.

### **L'entrée relative aux paramètres régionaux de serverl.xml est toujours en\_US (4855688)**

*Solution*

Modifiez /var/opt/SUNWappserver7/domains/domain1/admin-server/config/server.xml. Remplacez « en\_US » par la valeur de paramètres régionaux appropriée.

### **Les fichiers des fournisseurs de recherche sont installés au mauvais emplacement (4935315)**

Les fichiers relatifs à SUNW[d|e|f|k|c|h|]pss (fournisseurs de recherche) sont installés dans un répertoire différent de celui des packages de base.

```
Solution
Copiez /var/sadm/prod/entsys/desktop dans /etc/opt/SUNWps en procédant comme suit :
```

```
# cd /var/sadm/prod/entsys
```
# tar cvf - desktop | (cd /etc/opt/SUNWps; tar xvf -)

### **La console Directory Server affiche un nom de suffixe de racine multi-octets altéré (4929282)**

Vous ne pouvez pas utiliser des noms de suffixe de racine multi-octets.

*Solution* Utilisez un nom de suffixe de racine ASCII. **Le fichier journal de désinstallation de Calendar Server comporte des erreurs si Calendar Server a été installé dans toutes les langues (4937876)**

*Solution* Aucune.

**Les utilisateurs non anglophones créés par Identity Server ont la version anglaise de Calendar Server (4930679)**

*Solution* Aucune.

**Les images des versions traduites de WhatsNext.html sont altérées (4940833)**

*Solution* Aucune.

# <span id="page-29-0"></span>Notes relatives à la désinstallation

### **Le programme de désinstallation en mode texte (CLI ou interpréteur de ligne de commande) ne permet pas la sélection (ou désélection) de plusieurs composants à désinstaller (4958324)**

Lorsque vous lancez le programme de désinstallation de Java Enterprise System en mode texte (CLI), ce programme sélectionne automatiquement, pour suppression, tous les composants de Java Enterprise System qu'il trouve sur le système.

• Pour sélectionner d'autres composants à désinstaller :

Entrez le chiffre correspondant au composant que vous souhaitez désinstaller et appuyez sur Entrée. Par exemple, entrez 1 pour désinstaller Web Server.

Le programme de désinstallation ne vous permet pas de sélectionner plusieurs composants. Vous devez répéter l'opération pour chaque composant à désinstaller.

• Pour désélectionner d'autres composants à désinstaller :

Pour chaque composant, saisissez le numéro correspondant et appuyez sur la touche Retour.

Par exemple, le numéro correspondant à Web Server est le 1. Saisissez donc 1 pour que ce composant ne soit pas désinstallé, puis appuyez sur la touche Retour.

Le programme de désinstallation ne vous permet pas de désélectionner plusieurs composants. Vous devez répéter l'opération pour chaque composant dont vous voulez désélectionner la désinstallation.

### <span id="page-30-0"></span>**Le programme de désinstallation en mode texte (CLI) ne présente pas clairement la désinstallation de plusieurs composants (4958324)**

Si vous avez installé les composants de Java Enterprise System au cours de différentes sessions, vous devez faire défiler à plusieurs reprises la liste de produits à sélectionner du programme de désinstallation afin de sélectionner les produits à désinstaller. Vous ne pouvez pas spécifier une liste de produits séparés par des virgules au cours de la sélection.

Cette limitation ne s'applique pas au programme de désinstallation à interface graphique.

Supposons, par exemple, que le produit A ait été installé au cours de la première session d'installation, le produit B au cours de la deuxième et le produit C au cours de la troisième. Lorsque vous lancez le programme de désinstallation en mode texte (CLI), la liste des produits à sélectionner ne comporte que le dernier produit installé, à savoir le produit C. Les produits A et B ne sont pas sélectionnés.

Pour sélectionner A et B, vous devez sélectionner A (ou B) dans la boucle suivante, puis B (ou A) dans la boucle suivante.

### **/var/sadm/prod/entsys ne contient pas de script de désinstallation (4954478)**

### *Solution*

Utilisez la commande pkgadd pour installer SUNWentsys-uninstall (et SUNWentsysl10n-uninstall si d'autres langues sont installées) à partir du kit de supports.

### **Après la désinstallation de Portal Server, les applications Web associées à Application Server restent déployées (4943052)**

Vous ne pouvez pas redémarrer Application Server après la désinstallation de Portal Server. Ce problème est dû au fait que le mot de passe admin n'est pas transmis au programme de configuration lors de la désinstallation de Portal Server.

### *Solution*

Via la console d'administration de Web Server, annulez manuellement le déploiement des applications Web après la désinstallation de Portal Server.

### **Impossible de réinstaller le package Web Server si le répertoire d'installation n'est pas vide (4925690)**

Si vous avez désinstallé Web Server et que vous vous apprêtiez à le réinstaller, pkgadd de SUNWwbsvr échoue si le répertoire d'installation n'est pas vide.

### *Solution*

Supprimez le répertoire d'installation avant de procéder à la réinstallation.

Par exemple, si vous choisissez d'installer Web Server dans /opt/SUNWwbsvr, procédez comme suit :

# rm -rf /opt/SUNWwbsvr

### **Échec ponctuel de la désinstallation en raison de l'impossibilité de déterminer le répertoire de travail en cours (4930640)**

### *Solution*

Assurez-vous d'accéder au répertoire du programme de désinstallation dans /var/sadm/prod/entsys avant de commencer la désinstallation.

### **Les panneaux de désinstallation ne disposent pas des fonctionnalités prévues (4907964)**

Il existe certaines différences de présentation et de fonctionnalités entre les panneaux d'installation et les panneaux de désinstallation. Par exemple, lorsque vous sélectionnez un composant dans le panneau d'installation, tous ses sous-composants sont automatiquement sélectionnés. À l'inverse, lorsque vous sélectionnez un composant dans le panneau de désinstallation, ses sous-composants ne sont pas automatiquement sélectionnés.

*Solution* Aucune.

### **Le programme de désinstallation renvoie une exception si l'installation de certains composants a échoué**

### *Solution*

Si vous procédez à une désinstallation suite à l'échec d'une installation qui n'a été que partielle, vous devez manuellement supprimer tous les packages et nettoyer le registre des produits. Vous pouvez ensuite retirer l'ensemble des produits restants installés lors de l'installation qui n'a pas abouti.

### **Problèmes de désinstallation de Directory Server si l'installation a été effectuée en mode automatisé (4922375)**

Le programme de désinstallation vous demande d'indiquer des paramètres, bien qu'aucun paramètre n'ait été entré au cours de l'installation.

### *Solution*

Entrez des valeurs aléatoires dans les champs et poursuivez la désinstallation.

### **Les processus de Web Server sont toujours présents après la désinstallation du composant sous Solaris OS x86 (4933968)**

*Solution*

Arrêtez tous les processus de Web Server avant de procéder à la désinstallation du composant.

### **La désinstallation d'Identity Server déployé sur IBM WebSphere est incomplète (4926383)**

Suite à une procédure de désinstallation, le chemin d'accès à la classe pour IBM WebSphere Application Server contient toujours les chemins d'accès aux fichiers jar d'Identity Server. De plus, le répertoire web-apps d'Identity Server reste disponible.

### *Solution*

Supprimez manuellement les chemins d'accès restants aux répertoires et fichiers avant de procéder à une réinstallation dans le même conteneur.

### **Tous les packages ne sont pas supprimés lors de la désinstallation de Java Enterprise System (4941170)**

Après la désinstallation du dernier composant de Java Enterprise System, il se peut que les packages suivants soient toujours présents sur le système :

SUNWasvc SUNWcjafo SUNWcjmailo SUNWebnfs SUNWhjafo SUNWhjmailo SUNWjjafo SUNWjjmailo SUNWkjafo SUNWkjmailo SUNWldk SUNWprd SUNWsasl SUNWtlsu SUNWiqcko SUNWiqctw SUNWiqiko SUNWiqitw SUNWjato SUNWktse

### *Solution*

La plupart de ces packages sont des composants partagés susceptibles d'être utilisés par d'autres parties de votre système. Il est donc déconseillé de les supprimer manuellement, à moins d'être certain qu'ils ne sont pas utilisés par d'autres parties du système.

Les packages suivants appartiennent aux composants Java Enterprise System et peuvent être supprimés à l'aide de la commande pkgrm dans la mesure où vous êtes sûr d'avoir déjà supprimé le produit correspondant :

SUNWasvc - package Sun ONE Administration Server ;

SUNWiq\* - packages de langue Message Queue.

# <span id="page-33-0"></span>Compatibilité des composants

Le tableau suivant présente les dépendances entre les composants.

| ---------- ---- ------- - <i>------</i> -                    |                                                                                                    |  |
|--------------------------------------------------------------|----------------------------------------------------------------------------------------------------|--|
| Composant                                                    | Composant ou composant partagé                                                                                                    |  |
| Sun ONE Application Server 7 Update 1                        | Sun ONE Message Queue 3.0.1 SP2 ; composants partagés                                                                                               |  |
| Sun ONE Calendar Server 6.0                                  | Sun ONE Directory Server 5.2; composants partagés                                                                                                   |  |
| Sun ONE Directory Server 5.2                                 | composants partagés                                                                                                    |  |
| Sun ONE Directory Proxy Server 5.2                           | composants partagés                                                                                                    |  |
| Sun ONE Instant Messaging 6.1                                | Sun ONE Directory Server 5.2; Sun ONE Web Server 6.1; composants<br>partagés                                                                        |  |
| Sun ONE Messaging Server 6.0                                 | Sun ONE Directory Server 5.2; Sun ONE Web Server 6.1; composants<br>partagés                                                                        |  |
|                                                              | Si le schéma 2 est utilisé, Identity Server doit être installé avec Directory<br>Server.                                                            |  |
| Sun ONE Message Queue 3.0.1 SP2                              | composants partagés                                                                                                    |  |
| Sun ONE Identity Server 6.1                                  | Sun ONE Web Server 6.1; Sun ONE Application Server 7 Update 1;<br>Sun ONE Directory Server 5.2; composants partagés                                 |  |
| Sun ONE Portal Server 6.2 ; Sun ONE<br>Portal Server 6.2 SRA | Sun ONE Web Server 6.1; Sun ONE Identity Server 6.1; Sun ONE<br>Application Server 7 Update 1; Sun ONE Directory Server 5.2;<br>composants partagés |  |
| Sun ONE Web Server 6.1                                       | composants partagés                                                                                                    |  |

**Tableau 8** Tableau de dépendances des composants

### <span id="page-33-1"></span>Prise en charge de Netscape Security Services 3.3.5 et 3.3.4

Java Enterprise System comporte deux versions de bibliothèques de sécurité Netscape. Directory Server, Directory Proxy et Administration Server dépendent de la version des bibliothèques installées sous /usr/lib/mps/, alors que tous les autres composants liés à ces bibliothèques dépendent de la version la plus récente installée sous /usr/lib/mps/secv1/.

# <span id="page-34-0"></span>Errata concernant la documentation

### **Emplacement de la documentation Sun Cluster**

La documentation relative à Sun Cluster est disponible sur le CD-ROM des accessoires (volume 3) de Java Enterprise System ainsi que sur le site docs.sun.com. Pour obtenir l'intégralité de la documentation Sun Cluster 3.1, rendez-vous sur le site suivant : <http://docs.sun.com/prod/entsys.03q4>.

### **Informations erronées dans les écrans d'aide du programme d'installation (4935895/4944849)**

Certains écrans d'aide du programme d'installation contiennent des informations erronées concernant la configuration des composants et ne doivent donc pas être pris en compte. La terminologie DNS est utilisée de manière incohérente.

Le chapitre « Gathering Information » (collecte d'informations) du manuel Installation Guide contient les informations appropriées. Reportez-vous à ce chapitre pour obtenir de l'aide sur la configuration des composants de Java Enterprise System au cours de l'installation.

### **Désinstallation en mode texte (CLI)**

La section « Uninstalling Using the Text-Based Interface » (désinstallation à l'aide de l'interface en mode texte) figurant dans le chapitre 10, « Uninstalling Software » (désinstallation du logiciel), du manuel *Java Enterprise System Installation Guide* ne fournit pas d'explications complètes pour la sélection et la désélection des composants à désinstaller. Pour plus d'informations sur la sélection et la désélection des composants, reportez-vous aux rubriques suivantes : la section [Le programme de](#page-30-0)  [désinstallation en mode texte \(CLI\) ne présente pas clairement la désinstallation de plusieurs](#page-30-0)  [composants \(4958324\)](#page-30-0)

# <span id="page-35-0"></span>Comment signaler des problèmes et apporter des commentaires

Si vous rencontrez des problèmes avec Java Enterprise System, contactez le service clientèle Sun de l'une des manières suivantes :

• Services d'assistance clientèle Sun en ligne à l'adresse <http://www.sun.com/service/sunone/software>

Ce site contient des liens vers la base de connaissances, le centre de support en ligne et ProductTracker, ainsi que vers des programmes de maintenance et des coordonnées pour l'assistance.

Le numéro de téléphone associé à votre contrat de maintenance.

Afin de vous aider à résoudre votre problème, pensez à réunir les informations suivantes lorsque vous contactez l'assistance technique :

- Description du problème, y compris l'endroit où il se produit et son impact sur l'exploitation.
- Type de machine, versions du système d'exploitation et du produit, y compris les correctifs et autres logiciels pouvant avoir un lien avec le problème.
- Procédure détaillée des méthodes utilisées pour reproduire le problème.
- Tous les journaux d'erreur ou vidages de la mémoire.

### Sun attend vos commentaires

Afin d'améliorer sa documentation, Sun vous encourage à faire des commentaires et à apporter des suggestions. Pour ce faire, utilisez le formulaire électronique disponible à l'adresse suivante :

### <http://www.sun.com/hwdocs/feedback/>

Veuillez indiquer le titre complet du document ainsi que son numéro dans les champs appropriés. Le numéro du document se trouve sur la page de titre du manuel ou en haut du document. Il s'agit généralement d'un nombre à 7 ou 9 chiffres. Dans le cas du présent manuel, le numéro du document et le titre complet sont respectivement 817-4234-10 et *Sun Java Enterprise System 2003Q4 Notes de mise à jour*.

# <span id="page-36-0"></span>Ressources Sun supplémentaires

Vous pouvez obtenir des informations utiles concernant Sun sur les sites Internet suivants :

- Sun Java Enterprise System et composants (documentation et notes de mise à jour) <http://docs.sun.com/prod/entsys.03q4>
- Forums d'assistance Sun <http://supportforum.sun.com/>
- Services professionnels de Sun <http://www.sun.com/service/sunps/sunone>
- Produits et services logiciels Sun <http://www.sun.com/software>
- Services d'assistance logicielle Sun <http://www.sun.com/service/sunone/software>
- Base de connaissances et d'assistance Sun <http://www.sun.com/service/support/software>
- Services de formation et d'assistance Sun <http://www.sun.com/supportraining>
- Services professionnels et de conseil Sun <http://www.sun.com/service/sunps/sunone>
- Informations pour les développeurs Sun <http://sunonedev.sun.com>
- Services d'assistance pour développeurs Sun <http://www.sun.com/developers/support>
- Formation sur les logiciels Sun <http://suned.sun.com/index.html>
- Fiches techniques sur les logiciels Sun <http://wwws.sun.com/software>

Copyright © 2003 Sun Microsystems, Inc. Tous droits réservés.

Sun Microsystems, Inc. détient les droits de propriété intellectuelle relatifs à la technologie incorporée dans le produit qui est décrit dans ce document. En particulier, et ce sans limitation, ces droits de propriété intellectuelle peuvent inclure un ou plusieurs des brevets américains répertoriés à l'adresse <http://www.sun.com/patents> et un ou plusieurs des brevets supplémentaires ou demandes de brevet en attente aux États-Unis et dans d'autres pays.

PROPRIÉTÉ DE SUN/CONFIDENTIEL.

Droits soumis à la loi américaine - Logiciel de commerce. Les utilisateurs de l'État sont soumis au contrat de licence standard de Sun Microsystems, Inc. ainsi qu'aux clauses applicables du FAR et de ses suppléments.

L'utilisation est soumise aux termes du contrat de licence.

La distribution du logiciel peut s'accompagner de celle de composants mis au point par des tiers.

Des parties de ce produit pourront être dérivées des systèmes Berkeley BSD sous contrat de licence par l'Université de Californie.

Sun, Sun Microsystems, le logo Sun, Java et Solaris sont des marques ou des marques déposées de Sun Microsystems, Inc. aux États-Unis et dans d'autres pays.

Toutes les marques SPARC sont utilisées dans le cadre d'un contrat de licence et sont des marques ou des marques déposées de SPARC International, Inc. aux États-Unis et dans d'autres pays.